# Requestor Manual CUNY Upgrade Training

Prepared by: Applied Data Systems

# **Table of Contents**

| REQUESTOR MANUAL                    | 3  |
|-------------------------------------|----|
| MAINTENANCE CONSOLE TIPS AND TRICKS | 3  |
| Create Work Request                 | 4  |
| 1- REQUESTOR                        | 4  |
| 2- LOCATION                         | 6  |
| 3- EQUIPMENT                        | 7  |
| 4- Problem                          | 9  |
| 5- DESCRIPTION                      | 11 |
| 6- DOCUMENTS                        | 11 |
| 6-Ѕ∪вміт                            | 14 |
| VIEW MY WORK REQUESTS               | 14 |
| VIEW WORK REQUESTS BY DEPARTMENT    | 16 |

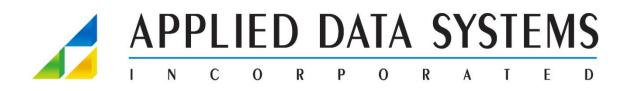

Applied Data Systems ("ADSI") has prepared this document to describe ARCHIBUS solutions and provided documentation for endusers. Although the Active Directory in this document has been carefully prepared and is current to the best of ADSI's knowledge, ADSI does not accept any legal responsibility for any consequences, including direct or indirect liability, arising from its use; for example, ADSI is not responsible for errors due to inaccurate or incorrect Active Directory, errors arising out of modifications to this Active Directory, or errors arising out of incorrect use of this Active Directory. Copyright 2021 Applied Data Systems, Inc. All rights reserved.

## **Requestor Manual**

Using the navigation on the right of the screen select Corrective Maintenance>Report Problem.

| = Archibus                  | Shortcuts           |                                           |                                                |                              |                                                                                                    | <b>S</b> (0) |
|-----------------------------|---------------------|-------------------------------------------|------------------------------------------------|------------------------------|----------------------------------------------------------------------------------------------------|--------------|
| 습 Home                      | Workplace           |                                           |                                                |                              |                                                                                                    |              |
| ,⊃ Search >                 | Maintenance Console | Naronson Student Center                   | Administrative Building                        | Annex                        | Lawrence & Eris Field Building                                                                                                    |              |
| 습 Favorites >               | Report Problem      | Here York, NY                             | Here York, NY                                  | New York, NY                 | New York, NY                                                                                                    |              |
| Corrective      Maintenance | Browse all          |                                           |                                                |                              |                                                                                                    |              |
| Co Moves >                  | Client >            | Active Work Requests                      | Active Work Requests 27                        | Active Work Requests 26      | Active Work Requests 103                                                                                                    |              |
|                             |                     | Alerts                                    | Headcount / Capacity                           | Workspace Availability       | Work Completion                                                                                                    |              |
|                             |                     | A.M.S. Work Requests Open for 7+ Days     |                                                |                              |                                                                                                    |              |
|                             |                     | Work Requests Open for Less than One Week |                                                |                              | A Real Property in the second second s |              |
|                             |                     | 0 Work Requests on Hold for Access        | 7%                                             | 0%                           | 4%                                                                                                    |              |
|                             |                     | Work Requests on Hold for Parts           |                                                | ~                            |                                                                                                    |              |
|                             |                     |                                           |                                                |                              |                                                                                                    |              |
|                             |                     |                                           |                                                |                              |                                                                                                    |              |
|                             |                     | Space and Maintenance Metrics             |                                                | Top 5 Maint. Problems        | Top 5 Request Types                                                                                                    |              |
|                             |                     |                                           | Overge per period / year - 5% of Tanget, Trend | MAINTENANCE) GROUNDS KEEPING | BMCC-MC                                                                                                    |              |
|                             |                     | Active Work Requests 9,418                | 0 */8.418 *                                    | 6<br>PLUMBING LEAK           | 6<br>BKLYH-25                                                                                                    |              |
|                             |                     | Work Requested (by month) 46              | 0 * / 3.722 * 🙀 🗠                              | 4<br>HVACITOD COLD           | 6<br>BRUCH-B                                                                                                    |              |
|                             |                     | Occupancy (%) 7%                          | os 1/05 1 👘 🛄                                  | 3<br>HVACIAIR QUALITY        | 4<br>LGCC-E                                                                                                    |              |
|                             |                     | Work Completed (by month) 2               | 2 +/-2.929 4 (On                               | 2<br>SECURITY EQIALARM       | 3<br>BRUCH-D                                                                                                    |              |
|                             |                     |                                           |                                                | 2                            | 1                                                                                                    |              |
|                             |                     |                                           |                                                |                              |                                                                                                    |              |
|                             |                     |                                           |                                                |                              |                                                                                                    |              |

# Maintenance Console Tips and Tricks

- 1. Navigator:
  - a. Home: Presents the default home page for your role.
  - b. Search: Presents a form for searching for the views by view title.
  - Favorites: Presents your favorites list A list of views that you have marked as favorites for easy access
  - d. Navigator: The list of entries beneath the favorites entry represent the navigator a tool for accessing the modules or application for which you are licensed. Expand a module or application to access it's processes and roles, which in turn present a list of tasks
  - e. Shortcuts: For each module or application, the Shortcuts panel lists the tasks that are most commonly requested. Selecting a task from the shortcuts menu saves you from expanding a process or role and accessing the task from there

| ≡ Archibus<br><sub>by</sub> eptura | Shortcuts                         | Client                            |                                                                                                    | <b>8∀</b> | ರಿ ಕ | <u>ه</u> و |
|------------------------------------|-----------------------------------|-----------------------------------|----------------------------------------------------------------------------------------------------|-----------|------|------------|
| 🛆 Home 🛹 🗧                         | Search and Manage Work Requests   | Search and Manage Work Requests   |                                                                                                    |           |      |            |
| ,0 Search b >                      | Workplace                         | B Workplace                       |                                                                                                    |           |      |            |
| 습 Favorites 👉 C                    | Maintenance Console               | Maintenance Console               |                                                                                                    |           |      |            |
| Corrective<br>Maintenance          | Report Problem                    | Report Problem                    |                                                                                                    |           |      |            |
| Maintenance d                      | View Maintenance Service Requests | View Maintenance Service Requests | ice location                                                                                                    |           |      |            |
|                                    | Browse all                        |                                   | INVG R.DOR ROOM Maps<br>on information as you know. After selecting a floor, you may dick the Drawing button to select the room from a floor plan drawing. |           |      |            |
|                                    | Client <                          |                                   | enough that maintenance can find it, such as "Problem is on back wall, below window.".                                                                     |           |      |            |
|                                    |                                   |                                   | Cade If you know it                                                                                                    |           |      |            |

2. Hover over any box to look for "..." with your cursor. This lets you know that you **MUST** select this and choose from one of the select value options from the pop up.

| Prepared by: Applied Data Systems | Page 3 | July 25, 2023 |
|-----------------------------------|--------|---------------|

| E Archibus                | 🤌 Report Problem      |                                                |                             |                          |                                                                  | ĥ | 0 | ŵ |
|---------------------------|-----------------------|------------------------------------------------|-----------------------------|--------------------------|------------------------------------------------------------------|---|---|---|
| ☆ Home                    | Requestor             | CAMPUS-REQUESTOR-BAR                           |                             | _                        |                                                                  |   |   |   |
| ,⊃ Search >               | Requestor Phone       |                                                | Ð                           |                          |                                                                  |   |   |   |
| ☆ Favorites >             |                       |                                                |                             |                          |                                                                  |   |   |   |
| Corrective<br>Maintenance | Location              | Use your assigned workspace location           |                             |                          |                                                                  |   |   |   |
|                           | Location              |                                                |                             | ROOM                     | Map                                                              |   |   |   |
|                           |                       | Enter in as much of the location information a | is you know. After selectin | g a floor, you may click | the Drawing button to select the room from a floor plan drawing. |   |   |   |
|                           | Describe the location |                                                |                             |                          |                                                                  |   |   |   |
|                           |                       | Enter the location specifically enough that ma | intenance can find it, such | n as "Problem is on bac  | k wall, below window.".                                          |   |   |   |
|                           | Equipment             |                                                |                             |                          |                                                                  |   |   |   |
|                           | Equipment Code        | You can enter the Equipment Code if you know   | w it.                       |                          |                                                                  |   |   |   |

# Create Work Request

In the Report Problem page, there are 7 sections with information to create a Work Request.

- 1. Requestor
- 2. Location
- 3. Equipment
- 4. Problem
- 5. Description
- 6. Documents
- 7. Submit

| ≡ Archibus                | 🤌 Report Problem |                                                                                                    | <b>₩</b> © & ® |
|---------------------------|------------------|----------------------------------------------------------------------------------------------------|----------------|
|                           | Requestor        |                                                                                                    |                |
| ,O Search                 |                  | Requested By* CAMPUS-REQUESTOR-BAR                                                                                                    |                |
| ☆ Favorites               |                  | Requestor Phone                                                                                                    |                |
| Corrective<br>Maintenance | Location 2       | Ura your assigned workspace location                                                                                                    |                |
| D Moves                   |                  | Location STE BUILDING PLOOR ROOM Map                                                                                                    |                |
|                           |                  | Enter in as much of the location information as you know. After selecting a floor, you may click the Drawing button to select the room from a floor plan drawing.<br>Describe the location |                |
|                           |                  | Enter the location specifically enough that maintenance can find it, such as "Problem is on back wall, below window.",                                                                     |                |
|                           | Equipment        |                                                                                                    |                |
|                           |                  | Equipment Code                                                                                                    |                |
|                           |                  | You can enter the Equipment Code If you know it.<br>Warranty Vendor                                                                                                    |                |
|                           |                  | Warranty Expiration Date                                                                                                    |                |
|                           |                  | Review Warranty Details List Request for Equipment                                                                                                    |                |
|                           | Problem 4        |                                                                                                    |                |
|                           | -                | Type of Problem                                                                                                    |                |
|                           |                  | View All Problem Types                                                                                                    |                |
|                           |                  | The more precisely you specify your problem, the better we can route it to people who can help.                                                                                            |                |
|                           | Description 6    |                                                                                                    |                |
|                           | -                | Description*                                                                                                    |                |
|                           |                  | li Select Description                                                                                                    |                |
|                           |                  | Workflow                                                                                                    |                |
|                           |                  | No Steps Required<br>Request will be supervised by APM                                                                                                    |                |
|                           |                  |                                                                                                    |                |
|                           |                  | Submit Add Documents Cancel                                                                                                    |                |
|                           |                  |                                                                                                    |                |

# 1- Requestor

There are two name fields associated with every request:

\_ \_ \_ \_ \_ \_ \_ \_ \_ \_ \_ \_ \_ \_ \_

Requestor – this is who you are creating the request for (this can be you or another person).

Creator – this is you. The person creating the request. You do not see this field on the web page – it is automatically filled in.

| Prepared by | Applied Data | Systems |
|-------------|--------------|---------|
|-------------|--------------|---------|

July 25, 2023

| E Archibus                | 🤌 Report Problem                               | R                                                                                                    | ¥ 0 \$ 8 |
|---------------------------|------------------------------------------------|----------------------------------------------------------------------------------------------------|----------|
| ☆ Home                    | Requestor                                      |                                                                                                    |          |
| ,O Search >               | Requested By*                                  | CAMPUS-REQUESTOR-BAR                                                                                                    |          |
| ☆ Favorites >             | Requestor Phone                                |                                                                                                    |          |
| Corrective<br>Maintenance | Location                                       |                                                                                                    |          |
| Di Moves >                | Location<br>Describe the location              | Enter in as much of the location information as you know. After selecting a floor, you may click the Drawing button to select the room from a floor plan drawing. |          |
|                           | Equipment<br>Equipment Code<br>Warranty Vendor | You can enter the Equipment Code if you know it.                                                                                                    |          |
|                           | Warranty Expiration Date                       |                                                                                                    |          |
|                           | Problem<br>Type of Problem                     | View AD Problem Types:<br>View AD Problem Types:<br>In more processing you specify your problem, the laster we can result it to prespin who can help.             |          |
|                           | Description<br>Description*                    |                                                                                                    |          |
|                           |                                                | Sketc Description WebStep Assume Kepuete will be spended by ARM                                                                                                   |          |
|                           |                                                | Sulars Add Documents Cancel                                                                                                    |          |

The field Requested By will default to your name. If you are creating the request for another person you will need to select the 3 dots on the right hand side of that white box and find the person you are requesting for. You will then select the "x" to clear out the selections.

| E Archibus                | 🤌 Report Problem |                                                    | St () 🔂 |
|---------------------------|------------------|----------------------------------------------------|---------|
| 습 Home                    | Requestor        |                                                    |         |
| ,O Search                 | >                | Requested By* CAMPUS-REQUESTOR-BAR                 |         |
| ☆ Favorites               | •                | Requestor Phone                                    |         |
| Corrective<br>Maintenance | Location         | 😰 Ure your assigned workspace location             |         |
| D Moves                   | •                | Lecation STTE BUILDING FLOOR ROOM Map              |         |
|                           |                  | Select Value - Requested By, Requestor Phone       |         |
|                           |                  | Describe the location  Employee Code: C1 All 1     |         |
|                           | Equipment        | Employee Code © Phone - Work © Employee Standard © |         |
|                           | cquipment        | Equipment Code CAMPUS-REOUR                        |         |
|                           |                  | CAMPUS-REQUESTOR-BAR                               |         |
|                           |                  | Warranty Vendor<br>Warranty Expiration Date        |         |
|                           |                  |                                                    |         |
|                           | Problem          |                                                    |         |
|                           |                  | Type of Problem                                    |         |
|                           |                  |                                                    |         |
|                           |                  |                                                    |         |
|                           |                  |                                                    |         |
|                           | Description      | Description*                                       |         |
|                           |                  |                                                    |         |
|                           |                  |                                                    |         |
|                           |                  |                                                    |         |
|                           |                  | W Close Close                                      |         |
|                           |                  |                                                    |         |
|                           |                  | Submit Add Documents Cancel                        |         |
|                           |                  |                                                    |         |
|                           |                  |                                                    |         |
|                           |                  |                                                    |         |

When the selections have cleared there will be a full list of employees with a filter on the top for name, phone and employee standard. You can begin typing or scroll to search for the employee that you are requesting for. Once you

Prepared by: Applied Data Systems

\_ \_ \_ \_ \_ \_ \_ \_ \_

| ≡ Archibus                | 🕗 Report Problem         |                                                                                                    | ₩ | ⑦ <sup>1</sup> <sub>0</sub> | 0 |
|---------------------------|--------------------------|----------------------------------------------------------------------------------------------------|---|-----------------------------|---|
|                           | Requestor                |                                                                                                    |   |                             |   |
| ,O Search >               |                          | CAMPUS-REQUESTOR-BAR                                                                                                    |   |                             |   |
| ☆ Favorites >             | Requestor Phone          |                                                                                                    |   |                             |   |
| Corrective<br>Maintenance | Location                 | E Use your assigned workspace location                                                                                                    |   |                             |   |
| □b Moves >                | Location                 |                                                                                                    |   |                             |   |
|                           | 8 Jan 19 19              | Select Value - Requested By, Requestor Phone                                                                                                    |   |                             |   |
|                           | Describe the focation    | Employee Code:<br>Asis Bini Cinie Dan Bani Bani Bani Bani Bani Kani Lan Manin Nani Ozie Pila Qei Bani Sani Tani Uzi Vani Web Xee Yani Zinie Allinea |   |                             |   |
|                           | Equipment                | Employee Code C Phone -Work C Employee Standard C C C C C C C C C C C C C C C C C C C                                                               |   |                             |   |
|                           | Equipment Code           | empoyee sumare a more work a empoyee sumare a                                                                                                    |   |                             |   |
|                           | Warranty Vendor          | ·                                                                                                    |   |                             |   |
|                           | Warranty Expiration Date | A                                                                                                    |   |                             |   |
|                           |                          |                                                                                                    |   |                             |   |
|                           | Problem                  | A                                                                                                    |   |                             |   |
|                           | Type of Problem          | A                                                                                                    |   |                             |   |
|                           |                          |                                                                                                    |   |                             |   |
|                           |                          |                                                                                                    |   |                             |   |
|                           |                          |                                                                                                    |   |                             |   |
|                           | Description              |                                                                                                    |   |                             |   |
|                           | Description*             |                                                                                                    |   |                             |   |
|                           |                          | A                                                                                                    |   |                             |   |
|                           |                          | Previous Page 1 of 6 Next                                                                                                    |   |                             |   |
|                           |                          | Core                                                                                                    |   |                             |   |
|                           |                          | Request will be supervised by AFM                                                                                                    |   |                             |   |
|                           |                          |                                                                                                    |   |                             |   |
|                           |                          | Submit Add Documents Cancel                                                                                                    |   |                             |   |
|                           |                          |                                                                                                    |   |                             |   |
|                           |                          |                                                                                                    |   |                             |   |
|                           |                          |                                                                                                    |   |                             |   |
|                           |                          |                                                                                                    |   |                             |   |

#### selected the employees name their information will display in the Requestor section.

#### 2- Location

If the box is checked for "Use your assigned workspace location" it will automatically fill in the signed in users location.

| ≡ Archibus                | 🖉 Report Problem                                                                                                    | <b>\$</b> ¥ ⑦ ☆ @ |
|---------------------------|----------------------------------------------------------------------------------------------------|-------------------|
|                           | Requestor                                                                                                    |                   |
| ,O Search >               |                                                                                                    |                   |
| ☆ Favorites >             | > Requestor Phone                                                                                                    |                   |
| Corrective<br>Maintenance | Location                                                                                                    |                   |
| □ Moves >                 | Uze your assigned workapare location                                                                                                    |                   |
|                           | Leasten 577E BUILDING I ROOM Mep<br>Enter in as much of the location information as you know. After satelling a foor, you way click the Drawing button to select the room from a floor plan dra | awing.            |
|                           | Describe the location                                                                                                    |                   |
|                           | Enter the location specifically enough that maintenance can find it, such as "Problem is on back wall, below window.".                                                                          |                   |
|                           | Equipment                                                                                                    |                   |
|                           | Equipment Code<br>You can enter the Equipment Code If you know it.                                                                                                    |                   |
|                           | Warranty Vendor<br>Warranty Expiration Date                                                                                                    |                   |
|                           | viarranty supiration Late<br>Review Warranty Details List Request for Equipment                                                                                                    |                   |
|                           | Problem                                                                                                    |                   |
|                           | Type of Problem                                                                                                    |                   |
|                           | · · ·                                                                                                    |                   |
|                           | View All Problem Types<br>The more precisely your problem, the better we can rouse it to people who can help.                                                                                   |                   |
|                           |                                                                                                    |                   |
|                           | Description Description*                                                                                                    |                   |
|                           | an exposed                                                                                                    |                   |
|                           | Select Description                                                                                                    |                   |
|                           | Workflow                                                                                                    |                   |
|                           | No Stapp Required<br>Request Will be supervised by APM                                                                                                    |                   |
|                           |                                                                                                    |                   |
|                           | Submit Add Documents Cancel                                                                                                    |                   |
|                           |                                                                                                    |                   |
|                           |                                                                                                    |                   |
|                           |                                                                                                    |                   |

If the box is not checked, a location must be entered by hovering over the right side of each box to select a SITE, BUILDING, FLOOR, ROOM.

| Prepared by: Applied Data Systems | Page 6 | July 25, 2023 |
|-----------------------------------|--------|---------------|

Check the three dots at the end of the boxes for Site to select the appropriate site. Repeat for Building, Floor and Room. If you have selected a building and a floor but do not know the room, there is a "Map" button that will open up the floor plan to be able to select a specific room/location. Please note that a Building is REQUIRED. Adding more detail with the floor and room will speed up the promptness of completion of the work request. The Describe a location box is a free form text box that is to provide additional location information and is optional.

| ≡ Archibus             | 🤌 Report Problem         |                                                                                                    | <b>8₩</b> @ | ) 습 | 0   |
|------------------------|--------------------------|----------------------------------------------------------------------------------------------------|-------------|-----|-----|
|                        | Requestor                |                                                                                                    |             |     |     |
| ,O Search >            | Requested By*            |                                                                                                    |             |     |     |
| 습 Favorites >          | Requestor Phone          |                                                                                                    |             |     | _   |
| . Corrective           | Location                 |                                                                                                    |             |     |     |
| Maintenance            |                          | Use your assigned workspace location                                                                                                    |             |     | - 1 |
| □ <sub>0</sub> Moves > | Location                 |                                                                                                    |             |     | - 1 |
|                        | Describe the location    | Enter in as much of the location information as you know. Afterselecting a foor, you may click the Drawing button to select the room from a floor plan drawing. Soloct Value |             |     | - 1 |
|                        | Describe the location    | Enter the location specifically enough that maintenance can find it, such as "Problem is on back wall, below window.".                                                       |             |     | - 1 |
|                        | Equipment                |                                                                                                    |             |     | _   |
|                        | Equipment Code           |                                                                                                    |             |     |     |
|                        | Warranty Vendor          | You can enter the Equipment Code if you know it.                                                                                                    |             |     |     |
|                        | Warranty Expiration Date |                                                                                                    |             |     |     |
|                        |                          | Review Warranty Details List Request for Equipment                                                                                                    |             |     |     |
|                        | Problem                  |                                                                                                    |             |     |     |
|                        | Type of Problem          | v                                                                                                    |             |     |     |
|                        |                          | v                                                                                                    |             |     |     |
|                        |                          | View All Problem Types<br>The more precisely you specify your problem, the better we can route it to people who can help.                                                    |             |     |     |
|                        |                          |                                                                                                    |             |     |     |
|                        | Description Description* |                                                                                                    |             |     |     |
|                        | Description-             |                                                                                                    |             |     |     |
|                        |                          |                                                                                                    |             |     |     |
|                        |                          | Select Description                                                                                                    |             |     |     |
|                        |                          | Workflow<br>No Steps Required                                                                                                    |             |     |     |
|                        |                          | Request will be supervised by AFM                                                                                                    |             |     |     |
|                        |                          | Submit: Add Documents: Cancel                                                                                                    |             |     |     |
|                        |                          |                                                                                                    |             |     |     |
|                        |                          |                                                                                                    |             |     |     |
|                        |                          |                                                                                                    |             |     |     |
|                        |                          |                                                                                                    |             |     |     |

# 3- Equipment

In the Equipment section there is a box with 3 dots to see a drop-down selection of all pieces of equipment. If you know the Equipment Code you can enter it without using the selection option. If the equipment has a Warranty Vendor

#### that will also display.

|                           |   | 🔗 Report Problem           |                                                                                                    | ₽¥ | 2 6 | 9   |
|---------------------------|---|----------------------------|----------------------------------------------------------------------------------------------------|----|-----|-----|
| 🗇 Home                    |   | Requestor                  |                                                                                                    |    |     |     |
| ,O Search                 | > | Requested By*              |                                                                                                    |    |     |     |
| 슈 Favorites               | > | Requestor Phone            |                                                                                                    |    |     |     |
| Corrective<br>Maintenance |   | Location                   |                                                                                                    |    |     |     |
| Do Moves                  | > |                            | Use your assigned workspace location                                                                                                    |    |     |     |
|                           |   | Location                   | SITE         BUILDING         R.OOR         Moor         Map           Enter in as much of the location information as you know. After selecting a floor, you may click the Drawing button to select the room from a floor plan drawing.         Interview         Interview< |    |     |     |
|                           |   | Describe the location      |                                                                                                    |    |     |     |
|                           |   |                            | Enter the location specifically enough that maintenance can find it, such as "Problem is on back wall, below window.".                                                                                                    |    |     | _   |
|                           |   | Equipment                  |                                                                                                    |    |     |     |
|                           |   | Equipment Code             | You can enter the Equipment Code if you know it.                                                                                                    |    |     | - 1 |
|                           |   | Warranty Vendor            |                                                                                                    |    |     | - 1 |
|                           |   | Warranty Expiration Date   | Review Warranty Details List Request for Equipment                                                                                                    |    |     | - 1 |
|                           |   |                            |                                                                                                    |    | _   | _   |
|                           |   | Problem<br>Type of Problem | ×                                                                                                    |    |     |     |
|                           |   |                            | v                                                                                                    |    |     |     |
|                           |   |                            | View All Problem Types                                                                                                    |    |     |     |
|                           |   |                            | The more precisely you specify your problem, the better we can route it to people who can help.                                                                                                    |    |     |     |
|                           |   | Description                |                                                                                                    |    |     |     |
|                           |   | Description*               |                                                                                                    |    |     |     |
|                           |   |                            | li li li li li li li li li li li li li l                                                                                                    |    |     |     |
|                           |   |                            | Select Description                                                                                                    |    |     |     |
|                           |   |                            | Workflow<br>No Steps Required                                                                                                    |    |     |     |
|                           |   |                            | Request will be supervised by AFM                                                                                                    |    |     |     |
|                           |   |                            | Submit Add Documents Cancel                                                                                                    |    |     |     |
| i                         |   |                            |                                                                                                    |    |     |     |
| i                         |   |                            |                                                                                                    |    |     |     |
|                           |   |                            |                                                                                                    |    |     |     |
|                           |   |                            |                                                                                                    |    |     |     |

Two buttons that are available in the Equipment section are Review Warranty Details and List Request for Equipment. Selecting the Warranty Details will pop up a page that if there is warranty information in the system it will display all of that information there. Selecting List Request for Equipment button will open up an additional page where any current/previous work requests for that piece of equipment would display here.

| = Archibus                | 🖉 Report Problem         |                                                                                                    | <b>₩</b> 0 ta @ |
|---------------------------|--------------------------|----------------------------------------------------------------------------------------------------|-----------------|
| 🛆 Home                    | Requestor                |                                                                                                    |                 |
| ,O Search >               | Requested By             |                                                                                                    |                 |
| ☆ Favorites >             | Requestor Phone          |                                                                                                    |                 |
| Corrective<br>Maintenance | Location                 |                                                                                                    |                 |
| □₀ Moves >                | Location                 | Use your estigned workspace location STTE BUILDING R.GOR ROOM Map                                                                                                 |                 |
|                           |                          | Enter in as much of the location information as you know. After selecting a floor, you may click the Drawing button to select the room from a floor plan drawing. |                 |
|                           | Describe the location    | Enter the location specifically enough that maintenance can find it, such as "Problem is on back wall, below window.".                                            |                 |
|                           | Equipment                |                                                                                                    |                 |
|                           | Equipment Code           | You can enter the Equipment Code If you know it.                                                                                                    |                 |
|                           | Warranty Vendo           |                                                                                                    |                 |
|                           | Warranty Expiration Date | Review Warranty Details List Request for Equipment                                                                                                    |                 |
|                           | Problem                  |                                                                                                    |                 |
|                           | Type of Problem          | v<br>v                                                                                                    |                 |
|                           |                          | View AI Problem Types The more precisely your problem, the better we can route it to people who can help.                                                         |                 |
|                           | Description              |                                                                                                    |                 |
|                           | Description              |                                                                                                    |                 |
|                           |                          |                                                                                                    |                 |
|                           |                          | Select Description                                                                                                    |                 |
|                           |                          | Workflow<br>No Sospe Resolved<br>Security of Development (A 50)                                                                                                   |                 |
|                           |                          | Request will be supervised by AFM                                                                                                    |                 |
|                           |                          | Submit: Add Documents Cancel                                                                                                    |                 |
|                           |                          |                                                                                                    |                 |
|                           |                          |                                                                                                    |                 |
|                           |                          |                                                                                                    |                 |

Prepared by: Applied Data Systems

# 4- Problem

THIS IS A REQUIRED FIELD. Click on the black down arrow and select the Problem Type that best describes your issue. The top drop down will be a list of top tier problem types. The bottom drop down will be second tier problem types, going into more detail of the issue.

|                           | 🤌 Report Problem                            |                                                                                                    | <b>\$₩</b> @ | ) 않 | . @ |
|---------------------------|---------------------------------------------|----------------------------------------------------------------------------------------------------|--------------|-----|-----|
| 🗇 Home                    | Requestor                                   |                                                                                                    |              |     |     |
| ,O Search >               | Requested By*                               |                                                                                                    |              |     |     |
| 슈 Favorites >             | Requestor Phone                             |                                                                                                    |              |     |     |
| Corrective<br>Maintenance | Location                                    |                                                                                                    |              |     |     |
| □₀ Moves →                |                                             | Use your assigned workspace location                                                                                                    |              |     |     |
|                           | Location                                    | STTE BUILDING FLOOR ROOM Map<br>Enter in as much of the location information as you know. After selecting a floor, you may click the Drawing button to select the room from a floor plan drawing. |              |     |     |
|                           | Describe the location                       |                                                                                                    |              |     |     |
|                           | Equipment                                   |                                                                                                    |              |     |     |
|                           | Equipment Code                              | You can enter the Equipment Code If you know it.                                                                                                    |              |     |     |
|                           | Warranty Vendor<br>Warranty Expiration Date |                                                                                                    |              |     |     |
|                           |                                             | Review Warranty Details Ust Request for Equipment                                                                                                    |              | _   | _   |
|                           | Problem<br>Type of Problem                  | v<br>v                                                                                                    |              |     |     |
|                           |                                             | View All Problem Types<br>The more precisely you paroffy your problem, the better we can noute it to people who can help.                                                                         |              |     |     |
|                           | Description                                 |                                                                                                    |              |     |     |
|                           | Description*                                |                                                                                                    |              |     |     |
|                           |                                             | h                                                                                                    |              |     |     |
|                           |                                             | Select Description                                                                                                    |              |     |     |
|                           |                                             | Workflow<br>Die Saless Required<br>Request nill be supervised by AFM                                                                                                    |              |     |     |
|                           |                                             | Subane Add Documenta Cancel                                                                                                    |              |     |     |
|                           |                                             |                                                                                                    |              |     |     |
|                           |                                             |                                                                                                    |              |     |     |
|                           |                                             |                                                                                                    |              |     |     |

|               |                          |                                                                                                    |             | _   |     |
|---------------|--------------------------|----------------------------------------------------------------------------------------------------|-------------|-----|-----|
|               | 🤌 Report Problem         |                                                                                                    | <b>S∀</b> ⊲ | 2 น | è @ |
|               | Requestor                |                                                                                                    |             |     |     |
| ,○ Search >   | -<br>Requested By*       |                                                                                                    |             |     |     |
| 슈 Favorites > | Requestor Phone          |                                                                                                    |             |     |     |
| @ Corrective  | Location                 |                                                                                                    |             |     |     |
| Maintenance   |                          | Use your assigned workspace location                                                                                                    |             |     |     |
| Moves >       | Location                 | STTE         BUILDING         FLOOR         ROOM         Map           Enser in as much of the location information as you know. After selecting a floor, you may click the Drawing button to select the room from a floor plan drawing. |             |     |     |
|               | Describe the location    |                                                                                                    |             |     |     |
|               |                          | Enter the location specifically enough that maintenance can find it, such as "Problem is on back wail, below window.".                                                                                                    |             |     |     |
|               | Equipment                |                                                                                                    |             |     |     |
|               | Equipment Code           |                                                                                                    |             |     |     |
|               | Warranty Vendor          | You can enter the Equipment Code If you know it.                                                                                                    |             |     |     |
|               | Warranty Expiration Date |                                                                                                    |             |     |     |
|               |                          | Review Warranty Details List Request for Equipment                                                                                                    |             |     |     |
|               | Problem                  |                                                                                                    |             |     |     |
|               | Type of Problem          | HVAC 🗸                                                                                                    |             |     | - 1 |
|               |                          | TOO HOT V                                                                                                    |             |     | - 1 |
|               |                          | View All Problem Types<br>The more precisely you specify your problem, the better we can route it to people who can help.                                                                                                    |             |     | - 1 |
|               | • control to             |                                                                                                    |             |     |     |
|               | Description Description* |                                                                                                    |             |     |     |
|               |                          |                                                                                                    |             |     |     |
|               |                          | //<br>Select Description                                                                                                    |             |     |     |
|               |                          | Workflow                                                                                                    |             |     |     |
|               |                          | worknow<br>No Steps Required<br>Request will be supervised by AFM                                                                                                    |             |     |     |
|               |                          |                                                                                                    |             |     |     |
|               |                          | Submit Add Documents Cancel                                                                                                    |             |     |     |
|               |                          |                                                                                                    |             |     |     |
|               |                          |                                                                                                    |             |     |     |
|               |                          |                                                                                                    |             |     |     |
|               |                          |                                                                                                    |             |     |     |

An example is below. The top tier is HVAC and the second tier is TOO HOT.

Clicking on the View All Problem Types button will display a list of Problem Types including the Problem Type Description.

| ≡ Archibus                |     | 🖉 Report Problem           |                                                                                                    | ₿¥ | 0 | \$ ® |
|---------------------------|-----|----------------------------|----------------------------------------------------------------------------------------------------|----|---|------|
|                           |     | Requestor                  |                                                                                                    |    |   |      |
|                           | >   | Requested By               |                                                                                                    |    |   |      |
| ☆ Favorites               | ,   | Requestor Phone            |                                                                                                    |    |   |      |
| Corrective<br>Maintenance |     | Location                   | Use your assigned workspace location                                                                                                    |    |   |      |
| D Moves                   | >   | Location                   | STTE BUILDING FLOOR ROOM Map                                                                                                    |    |   |      |
|                           |     | Describe the location      | Enter in az much oftek location information az you know. After selecting a Floor, you may click the Graving butten to select the room from a Floor plan drawing.<br>There the location specifically enough that maintenance can find it, such as "Problem is on back wait, below window.". |    |   |      |
|                           |     | Equipment                  |                                                                                                    |    |   |      |
|                           |     | Equipment Code             |                                                                                                    |    |   |      |
|                           |     | Warranty Vendor            | You can enter the Equipment Code if you know it.                                                                                                    |    |   |      |
|                           |     | Warranty Expiration Date   | Review Warranty Details List Request for Equipment                                                                                                    |    |   |      |
|                           |     |                            |                                                                                                    |    |   | _    |
|                           | - 1 | Problem<br>Type of Problem | inac 🗸                                                                                                    |    |   | - 1  |
|                           | - 1 | Type of Problem            | TOO HOT                                                                                                    |    |   | - 1  |
|                           |     |                            | View All Problem Types The more precisely you specify your problem, the better we can noise it to people who can help.                                                                                                    |    |   |      |
|                           | - 1 | Description                |                                                                                                    |    |   | _    |
|                           |     | Description                |                                                                                                    |    |   |      |
|                           |     |                            |                                                                                                    |    |   |      |
|                           |     |                            | Select Description                                                                                                    |    |   |      |
|                           |     |                            | Workflow<br>Request will be supervised by AFM                                                                                                    |    |   |      |
|                           |     |                            | fullers Add Documenta Cancel                                                                                                    |    |   |      |
|                           |     |                            |                                                                                                    |    |   |      |
|                           |     |                            |                                                                                                    |    |   |      |
|                           |     |                            |                                                                                                    |    |   |      |

\_\_\_\_\_

\_ \_ \_ \_ \_ \_ \_ \_ \_

| ≡ Archibus                | 😕 Report Problem                            |                                                              |                                                                                                    |                          |          |       | ₩ 0 6 0 |
|---------------------------|---------------------------------------------|--------------------------------------------------------------|----------------------------------------------------------------------------------------------------|--------------------------|----------|-------|---------|
|                           | Requestor                                   |                                                              |                                                                                                    |                          |          |       |         |
| Ø Search →                | Requested By*                               |                                                              |                                                                                                    |                          |          |       |         |
| 습 Favorites >             | Requestor Phone                             |                                                              |                                                                                                    |                          |          |       |         |
|                           |                                             |                                                              |                                                                                                    |                          |          |       |         |
| Corrective<br>Maintenance | Location                                    |                                                              |                                                                                                    |                          |          |       |         |
| Ch Moves >                |                                             | Use your assigned workspace location                         |                                                                                                    |                          |          |       |         |
|                           | Location                                    | SITE BUILDING<br>Enter in as much of the location informatic | Select Value - Problem Type                                                                                                    |                          |          | 2 ×   |         |
|                           | Describe the location                       |                                                              | Problem Type Code: C $^{(2)}$ D $^{(2)}$ E $^{(3)}$ F $^{(3)}$ G $^{(3)}$ H $^{(3)}$ K $^{(3)}$ M $^{(3)}$ P $^{(2)}$ R $^{(3)}$ S $^{(3)}$ W $^{(3)}$ Al | 16a                      |          |       |         |
|                           |                                             | Enter the location specifically enough that                  | Problem Type Code                                                                                                    | Problem Type Description |          |       |         |
|                           | Equipment                                   |                                                              |                                                                                                    |                          | 0        |       |         |
|                           | Epulpment Code                              |                                                              | CARPENTRY                                                                                                    | Carpentry                |          |       |         |
|                           |                                             | You can enter the Equipment Code if you a                    | CARPENTRY CABINETS                                                                                                    | Cabinets                 |          |       |         |
|                           | Warranty Vendor<br>Warranty Expiration Date |                                                              | CARPENTRY   CARPET                                                                                                    | Carpet Repair            |          |       |         |
|                           | warranty Expiration Date                    | Review Warranty Details List Reque                           | CARPENTRY CELLING                                                                                                    | Ceiling                  |          |       |         |
|                           |                                             |                                                              | CARPENTRY CEILING TILE                                                                                                    | Ceiling Tile             |          |       |         |
|                           | Problem                                     |                                                              | CARPENTRY   DEMOLITION                                                                                                    | Demolision               |          |       |         |
|                           | Type of Problem                             |                                                              | CARPENTRY GRAFFITI                                                                                                    | Graffiel                 |          |       |         |
|                           |                                             |                                                              | CARPENTRY MASONRY                                                                                                    | Masonry                  |          |       |         |
|                           |                                             | View All Problem Types                                       | CARPENTRY   WALL REPAIR                                                                                                    | Wall Repair              |          |       |         |
|                           |                                             | and many present of the speed from pro-                      | CUSTODIAL                                                                                                    | Custodial                |          |       |         |
|                           | Description                                 |                                                              | CUSTODIAL) CARPET                                                                                                    | Carpet                   |          |       |         |
|                           | Description*                                |                                                              | CUSTODIAL) CLEANING REQUEST                                                                                                    | Cleaning Request         |          |       |         |
|                           |                                             |                                                              | CUSTODIAL DISPENSER                                                                                                    | Dispenser                |          |       |         |
|                           |                                             | Select Description                                           | an collision and a first second second second                                                                                                    |                          | Close Ad |       |         |
|                           |                                             | Workflow                                                     |                                                                                                    |                          | Close Ad | d New |         |
|                           |                                             | No Steps Required<br>Request will be supervised by APM       |                                                                                                    |                          |          |       |         |
|                           |                                             |                                                              |                                                                                                    |                          |          |       |         |
|                           |                                             | Add Documents Cancel                                         |                                                                                                    |                          |          |       |         |
|                           |                                             |                                                              |                                                                                                    |                          |          |       |         |
|                           |                                             |                                                              |                                                                                                    |                          |          |       |         |
|                           |                                             |                                                              |                                                                                                    |                          |          |       |         |
|                           |                                             |                                                              |                                                                                                    |                          |          |       |         |

# 5- Description

THIS IS A REQUIRED FIELD. This field is a text field to enter an explanation of the issue being reported.

|                                | 😕 Report Problem         |                                                                                                    | <b>8₩</b> ⑦ | ía e | Ð |
|--------------------------------|--------------------------|----------------------------------------------------------------------------------------------------|-------------|------|---|
|                                | Requestor                |                                                                                                    |             |      |   |
| ,O Search >                    | Requested By*            |                                                                                                    |             |      |   |
| ☆ Favorites >                  | Requestor Phone          |                                                                                                    |             |      |   |
| <ul> <li>Corrective</li> </ul> | Leader -                 |                                                                                                    |             |      |   |
| Maintenance                    | Location                 | Use your assigned workspace location                                                                                                    |             |      |   |
| □₀ Moves >                     | Location                 |                                                                                                    |             |      |   |
|                                |                          | Enter in as much of the location information as you know. After selecting a floor, you may click the Drawing button to select the room from a floor plan drawing. |             |      |   |
|                                | Describe the location    | Enter the location specifically enough that maintenance can find it, such as "Problem is on back wall, below window.".                                            |             |      |   |
|                                |                          |                                                                                                    |             |      |   |
|                                | Equipment                |                                                                                                    |             |      |   |
|                                | Equipment Code           | Vou can enter the Equipment Code If you know it.                                                                                                    |             |      |   |
|                                | Warranty Vendor          |                                                                                                    |             |      |   |
|                                | Warranty Expiration Date |                                                                                                    |             |      |   |
|                                |                          | Review Warranty Details List Request for Equipment                                                                                                    |             |      |   |
|                                | Problem                  |                                                                                                    |             |      |   |
|                                | Type of Problem          | · · · · · ·                                                                                                    |             |      |   |
|                                |                          | •                                                                                                    |             |      |   |
|                                |                          | View All Problem Types<br>The more precisely you specify your problem, the better we can route it to people who can help.                                         |             |      |   |
|                                |                          | па пола раскау рос зресу урос раская, на сакая на сапаска на расра или сападу.                                                                                    |             |      | d |
|                                | Description              |                                                                                                    |             |      | H |
|                                | Description*             |                                                                                                    |             |      | H |
|                                |                          |                                                                                                    |             |      | H |
|                                |                          | Select Description                                                                                                    |             |      | П |
|                                |                          | Workflow                                                                                                    |             |      | 1 |
|                                |                          | No Steps Required<br>Request will be supervised by AFM                                                                                                    |             |      |   |
|                                |                          |                                                                                                    |             |      |   |
|                                |                          | Suberix Add Documents Cancel                                                                                                    |             |      |   |
|                                |                          |                                                                                                    |             |      |   |
|                                |                          |                                                                                                    |             |      |   |
|                                |                          |                                                                                                    |             |      |   |
|                                |                          |                                                                                                    |             |      |   |

#### 6- Documents

\_ \_ \_ \_ \_ \_

\_ \_ \_ \_

|               |                                             |                                                                                                    |              | _    |   |
|---------------|---------------------------------------------|----------------------------------------------------------------------------------------------------|--------------|------|---|
|               | 🤌 Report Problem                            |                                                                                                    | <b>S</b> ¥ ( | 2 12 | 8 |
|               | Requestor                                   |                                                                                                    |              |      |   |
| ,O Search >   | Requested By*                               |                                                                                                    |              |      |   |
| ☆ Favorites > | Requestor Phone                             |                                                                                                    |              |      |   |
| Corrective    |                                             |                                                                                                    |              |      |   |
| Maintenance   | Location                                    | Use your assigned workspace location                                                                                                    |              |      |   |
| Do Moves >    | Location                                    |                                                                                                    |              |      |   |
|               | Describe the location                       | Enter in as much of the location information as you know. After selecting a floor, you may click the Drawing button to select the room from a floor plan drawing. |              |      |   |
|               |                                             | Enter the location specifically enough that maintenance can find it, such as "Problem is on back wall, below window.",                                            |              |      |   |
|               | Equipment                                   |                                                                                                    |              |      |   |
|               | Equipment Code                              |                                                                                                    |              |      |   |
|               |                                             | You can enter the Equipment Code If you know it.                                                                                                    |              |      |   |
|               | Warranty Vendor<br>Warranty Expiration Date |                                                                                                    |              |      |   |
|               | manany says and been                        | Review Warranty Details List Request for Equipment                                                                                                    |              |      |   |
|               |                                             |                                                                                                    |              |      |   |
|               | Problem<br>Type of Problem                  | $\checkmark$                                                                                                    |              |      |   |
|               | type of Proviem                             |                                                                                                    |              |      |   |
|               |                                             | View All Problem Types                                                                                                    |              |      |   |
|               |                                             | The more precisely you specify your problem, the better we can route it to people who can help.                                                                   |              |      |   |
|               | Description                                 |                                                                                                    |              |      |   |
|               | Description*                                |                                                                                                    |              |      |   |
|               |                                             |                                                                                                    |              |      |   |
|               |                                             | Select Description                                                                                                    |              |      |   |
|               |                                             | Workflow                                                                                                    |              |      |   |
|               |                                             | No Shapa Required<br>Request will be supervised by AFM                                                                                                    |              |      |   |
|               |                                             |                                                                                                    |              |      |   |
|               |                                             | Submit Add Documents Cancel                                                                                                    |              |      |   |
|               |                                             |                                                                                                    |              |      |   |
|               |                                             |                                                                                                    |              |      |   |
|               |                                             |                                                                                                    |              |      |   |
|               |                                             |                                                                                                    |              |      |   |

Up to 4 documents can be attached to each Work Request. Click the Add Documents button.

To add a document click on the grey up arrow at the end of the box or drag and drop the file.

| ≡ Arch      | ibus<br><sub>eptura</sub> |   | 😕 Report Problem    |                                                                                                    | ₩ 0 & @ |
|-------------|---------------------------|---|---------------------|----------------------------------------------------------------------------------------------------|---------|
| 습 Home      |                           |   | Requestor           |                                                                                                    |         |
| ,O Search   |                           |   | Requeste            | 1 D/*                                                                                                    |         |
| 슈 Favorites | 5                         | , | Requestor P         | index                                                                                                    |         |
| Correcti    | lue .                     |   |                     |                                                                                                    |         |
| Mainten     | nance                     |   | Location            | Use your assigned workspace location                                                                                                    |         |
| Do Moves    |                           |   | Loc                 | tion Drawing Map                                                                                                    |         |
|             |                           |   |                     | Enter in as much of the location information as you know. After selecting a floor, you may click the Grawing button to select the room from a floor plan drawing.                            |         |
|             |                           |   | Describe the loc    | Enter the location specifically enough that mainten                                                                                                    |         |
|             |                           |   |                     | Document 1 Drag-and-drop your file or click upload ic                                                                                                    |         |
|             |                           |   | Equipment           |                                                                                                    |         |
|             |                           |   | Equipment           | Sole         Document 2         Drag-and-drop your file or click upload ic         #           You can enter the Equipment Code if you know it:         ************************************ |         |
|             |                           |   | Warranty Va         | nder Document 3 Drag-and-drop your file or click upload ic 🕯                                                                                                    |         |
|             |                           |   | Warranty Expiration | Document 4 Drag and drop your file or click upland ic                                                                                                    |         |
|             |                           |   |                     | Review Warranty Details List Request for Eq. (2010)                                                                                                    |         |
|             |                           |   | Problem             |                                                                                                    |         |
|             |                           |   | Type of Pro         | terr l                                                                                                    |         |
|             |                           |   |                     |                                                                                                    |         |
|             |                           |   |                     | New All Problem Types<br>The more precisely you specify your problem, the t                                                                                                    |         |
|             |                           |   |                     |                                                                                                    |         |
|             |                           |   | Description         |                                                                                                    |         |
|             |                           |   | Descrip             | ton"                                                                                                    |         |
|             |                           |   |                     |                                                                                                    |         |
|             |                           |   |                     | Select Description                                                                                                    |         |
|             |                           |   |                     | Workflow                                                                                                    |         |
|             |                           |   |                     | Response required within 5 Days<br>Completion required within 10 Days<br>No Steps Required of Oct                                                                                            |         |
|             |                           |   |                     | No Steps Required<br>Request will be dispatched to CONTRACTORS-BAR                                                                                                    |         |
|             |                           |   |                     |                                                                                                    |         |
|             |                           |   |                     | Submit Add Documents Cancel                                                                                                    |         |
|             |                           |   |                     |                                                                                                    |         |
|             |                           |   |                     |                                                                                                    |         |
|             |                           |   |                     |                                                                                                    |         |

\_ \_ \_ \_ \_ \_ \_ \_ \_

| $\equiv \frac{\text{Archibus}}{weptura}$ | 🖉 Report    | Problem                  |                                                                                                    | <b>₩</b> ⑦ ☎ ® |
|------------------------------------------|-------------|--------------------------|----------------------------------------------------------------------------------------------------|----------------|
|                                          | Requestor   |                          |                                                                                                    |                |
| ,O Search                                |             | Requested By*            |                                                                                                    |                |
| 슈 Favorites                              |             | Requestor Phone          |                                                                                                    |                |
| Corrective<br>Maintenance                | Location    |                          | Use your assigned workspace location                                                                        |                |
| Ch Moves                                 |             | Location                 |                                                                                                    |                |
|                                          |             | Describe the location    | 1                                                                                                    |                |
|                                          |             | Er                       | Enter the location specifically enough that mainten                                                         |                |
|                                          | Equipment   |                          | Document 1 Drag-and-drop your file or click upload ic.                                                      |                |
|                                          |             | Equipment Code           | Tou can when the Equipment Code if you know it.                                                             |                |
|                                          |             | Werranty Vendor          | 2 × 1/2 ±                                                                                                   |                |
|                                          |             | Warranty Expiration Date | Check In New Document                                                                                       |                |
|                                          |             |                          | Review Warranty Details List Request for Eq. Document File                                                  |                |
|                                          | Problem     |                          | Choose File Sets door.<br>The system will store this file under the names: activity, log-1528580-doc1.door. |                |
|                                          |             | Type of Problem          | Description                                                                                                 |                |
|                                          |             |                          |                                                                                                    |                |
|                                          |             |                          | View AD Problem Types The more precisely you specify your problem, the t                                    |                |
|                                          | Description |                          | Set Lock Status<br>O Locked * Unlocked                                                                      |                |
|                                          | Description | Description*             |                                                                                                    |                |
|                                          |             |                          |                                                                                                    |                |
|                                          |             |                          | Select Description                                                                                          |                |
|                                          |             |                          | Notifow                                                                                                    |                |
|                                          |             | Re<br>Co                 | Response required within 5 Days<br>Completion required within 10 Days                                       |                |
|                                          |             | No<br>Re                 | No Steps Required OK Request will be dispositived to CONTRACTORS-BAR                                        |                |
|                                          |             |                          |                                                                                                    |                |
|                                          |             |                          | Submit Add Documents Cancel                                                                                 |                |
|                                          |             |                          |                                                                                                    |                |
|                                          |             |                          |                                                                                                    |                |

When adding each document there is also a place to add a description of the document provided. Select "OK" and the document will show as uploaded.

To delete the document attached select the "X" button.

| ≡ Archibus<br>₀ epturo         |   | 🤌 Report Problem            |                                                                                                    | ₩ | ⊙ fo | 0 |
|--------------------------------|---|-----------------------------|----------------------------------------------------------------------------------------------------|---|------|---|
|                                |   | Requestor                   |                                                                                                    |   |      |   |
| ,O Search                      | , | Requested By*               |                                                                                                    |   |      |   |
| ☆ Favorites                    | , | Requestor Phone             |                                                                                                    |   |      |   |
| <ul> <li>Corrective</li> </ul> |   | Location                    |                                                                                                    |   |      |   |
| Maintenance                    |   |                             | Use your assigned workspace location                                                                                                    |   |      |   |
| D Moves                        | > | Location                    |                                                                                                    |   |      |   |
|                                |   |                             | Enter in as much of the location information as you know. After selecting a floor, you may click the Drawing button to select the room from a floor plan drawing. |   |      |   |
|                                |   | Describe the location       | Enter the location specifically enough that mainten                                                                                                    |   |      |   |
|                                |   |                             | Document 1                                                                                                    |   |      |   |
|                                |   | Equipment<br>Equipment Code |                                                                                                    |   |      |   |
|                                |   | solarburger coor            | You can enter the Equipment Code if you know it.                                                                                                    |   |      |   |
|                                |   | Warranty Vendor             |                                                                                                    |   |      |   |
|                                |   | Warranty Expiration Date    | Review Warranty Details List Request for Eq                                                                                                    |   |      |   |
|                                |   |                             |                                                                                                    |   |      |   |
|                                |   | Problem                     |                                                                                                    |   |      |   |
|                                |   | Type of Problem             |                                                                                                    |   |      |   |
|                                |   |                             |                                                                                                    |   |      |   |
|                                |   |                             | View All Problem Types The more precisely you specify your problem, the b                                                                                         |   |      |   |
|                                |   |                             |                                                                                                    |   |      |   |
|                                |   | Description<br>Description* |                                                                                                    |   |      |   |
|                                |   | Description                 |                                                                                                    |   |      |   |
|                                |   |                             |                                                                                                    |   |      |   |
|                                |   |                             | Select Description                                                                                                    |   |      |   |
|                                |   |                             | Workflow Report required within 5 Days                                                                                                    |   |      |   |
|                                |   |                             | Completion required within 10 Days No Steps Required OK                                                                                                    |   |      |   |
|                                |   |                             | Request will be dispatched to CONTRACTORS-BAR                                                                                                    |   |      |   |
|                                |   |                             |                                                                                                    |   |      |   |
| 1                              |   |                             | Submit Add Documents Cancel                                                                                                    |   |      |   |
|                                |   |                             |                                                                                                    |   |      |   |
|                                |   |                             |                                                                                                    |   |      |   |
|                                |   |                             |                                                                                                    |   |      |   |

NOTE: If the desired image to upload was taken with a device (cell phone or tablet) that image will have to be downloaded to a computer and attached from there. If more than four images are needed, it is possible to download all desired images to a computer, add them all to a word doc and then attach the word doc as shown in the manual.

Prepared by: Applied Data Systems

July 25, 2023

**Requestor Training** 

**ADSI Client Confidential** 

## 6-Submit

Click the Submit button if you have completed all fields and added all documents. Click the Cancel button if you do not want to submit the work request.

| = Archibus                |   | 🖉 Report Problem         |                                                                                        |                                     |                                                                         | R | 8 © | ) îô | 8 |
|---------------------------|---|--------------------------|----------------------------------------------------------------------------------------|-------------------------------------|-------------------------------------------------------------------------|---|-----|------|---|
| ☆ Home                    |   | Requestor                |                                                                                        |                                     |                                                                         |   |     |      |   |
| , Search                  | > | Requested By*            |                                                                                        |                                     |                                                                         |   |     |      |   |
| ☆ Favorites               | > | Requestor Phone          |                                                                                        |                                     |                                                                         |   |     |      |   |
| Corrective<br>Maintenance |   | Location                 |                                                                                        |                                     |                                                                         |   |     |      |   |
| Do Moves                  | > |                          | your assigned workspace location                                                       |                                     |                                                                         |   |     |      |   |
|                           |   | Location                 | BUILDING FLOOR                                                                         | ROOM<br>ting a floor, you may click | Map<br>the Drawing button to select the room from a floor plan drawing. |   |     |      |   |
|                           |   | Describe the location    | the location specifically enough that maintenance can find it, su                      | uch as "Problem is on back          | wall, below window.".                                                   |   |     |      |   |
|                           |   | Equipment                |                                                                                        |                                     |                                                                         |   |     |      |   |
|                           |   | Equipment Code           | n enter the Equipment Code if you know it.                                             |                                     |                                                                         |   |     |      |   |
|                           |   | Warranty Vendor          |                                                                                        |                                     |                                                                         |   |     |      |   |
|                           |   | Warranty Expiration Date | iew Warranty Details List Request for Equipment                                        |                                     |                                                                         |   |     |      |   |
|                           |   | Problem                  |                                                                                        |                                     |                                                                         |   |     |      |   |
|                           |   | Type of Problem          | ~                                                                                      | •                                   |                                                                         |   |     |      |   |
|                           |   |                          | ~                                                                                      | ,                                   |                                                                         |   |     |      |   |
|                           |   |                          | w All Problem Types<br>ore precisely you specify your problem, the better we can route | e it to people who can help         | κ.                                                                      |   |     |      |   |
|                           |   | Description              |                                                                                        |                                     |                                                                         |   |     |      |   |
|                           |   | Description*             |                                                                                        |                                     |                                                                         |   |     |      |   |
|                           |   |                          | ĥ                                                                                      |                                     |                                                                         |   |     |      |   |
|                           |   |                          | a Description                                                                          |                                     |                                                                         |   |     |      |   |
|                           |   |                          | ow<br>ps Required<br>t will be supervised by AFM                                       |                                     |                                                                         |   |     |      |   |
|                           |   |                          |                                                                                        |                                     |                                                                         |   |     |      |   |
|                           |   | [                        | Add Documents Cancel                                                                   |                                     |                                                                         |   |     |      |   |
|                           |   |                          |                                                                                        |                                     |                                                                         |   |     |      |   |
|                           |   |                          |                                                                                        |                                     |                                                                         |   |     |      |   |
|                           |   |                          |                                                                                        |                                     |                                                                         |   |     |      |   |

# View My Work Requests

Using the navigation on the right of the screen select Corrective Maintenance>Client>View My Work Requests.

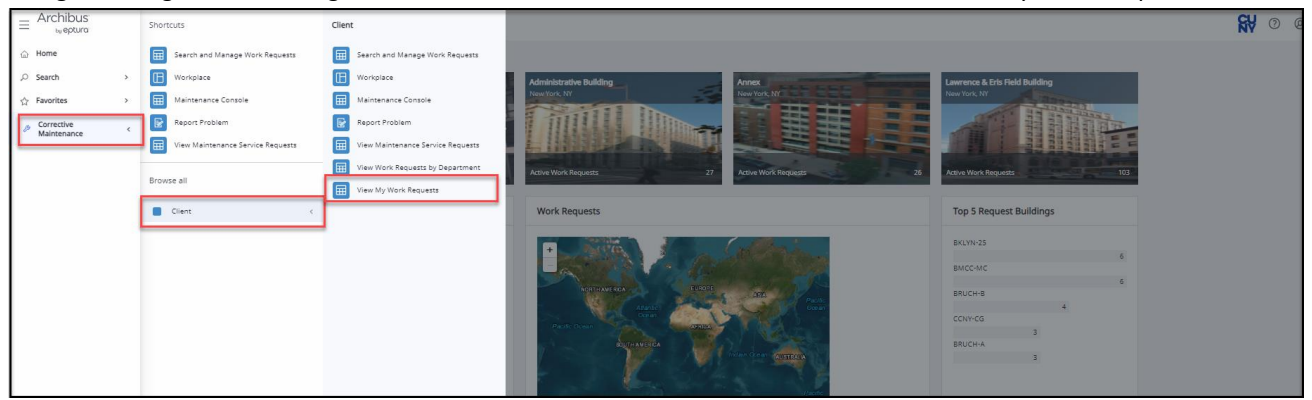

The display of work requests will be those requests that you have requested. It will display the data for Work Request Code, Request Type, Problem Type, Work Request Status and Date Work Requested.

| ≡ Archibus<br>₀₀epturα    |   | 🤌 View My Work Requests                     |                      |                            |                    |                        | <b>₩</b> ⑦ ta       |
|---------------------------|---|---------------------------------------------|----------------------|----------------------------|--------------------|------------------------|---------------------|
|                           |   | Select View Archived Requests View          |                      |                            |                    |                        |                     |
| ,O Search                 | , | Filter Show Clear                           |                      |                            |                    |                        |                     |
| ☆ Favorites               | • | Work Request Status                         | Date Requested F     | rom                        |                    | Date Requested To      |                     |
| Corrective<br>Maintenance |   | Select a Work Request to view more details  |                      |                            |                    |                        |                     |
|                           |   | Work Requests assigned to you as substitute |                      |                            |                    |                        |                     |
|                           | 1 | Work Request Code 🜩                         | Requested by         | Request Type 0             | Problem Type       | Work Request Status    | Date Work Requested |
|                           |   | Select 1528360                              | CAMPUS-REQUESTOR-BAR | SERVICE DESK - MAINTENANCE | CUSTODIAL   CARPET | On Hold for Parts      | 7/18/2023           |
|                           |   | Select 1528359                              | CAMPUS-REQUESTOR-BAR | SERVICE DESK - MAINTENANCE | LIGHTS LIGHT BULB  | Assigned to Work Order | 7/18/2023           |
|                           |   | Select 1528358                              | CAMPUS-REQUESTOR-BAR | SERVICE DESK - MAINTENANCE | HVAC TOD COLD      | Assigned to Work Order | 7/18/2023           |
|                           |   | Select 1528357                              | CAMPUS-REQUESTOR-BAR | SERVICE DESK - MAINTENANCE | FACILITY   CLOCKS  | Assigned to Work Order | 7/18/2023           |
|                           | L |                                             |                      |                            |                    |                        |                     |
|                           |   |                                             |                      |                            |                    |                        |                     |
|                           |   |                                             |                      |                            |                    |                        |                     |
|                           |   |                                             |                      |                            |                    |                        |                     |

The filter functionality at the top allows you to search for requests by the status, the date requested from and the date requested to.

| E Archibus                | 😕 View My Work Reque                        | sts                 |                      |                     |                            |   |                    |           |                        |   | ₩                   | ⊙ fo |
|---------------------------|---------------------------------------------|---------------------|----------------------|---------------------|----------------------------|---|--------------------|-----------|------------------------|---|---------------------|------|
| 습 Home                    | Select View Archived Requests               | View                |                      |                     |                            |   |                    |           |                        |   |                     |      |
| ,O Search >               | Filter Show Clear                           |                     |                      |                     |                            |   |                    |           |                        |   |                     |      |
| 슈 Favorites >             | Work Request Status                         |                     |                      | Date Requested From | m                          |   |                    | Date Requ | ested To               |   |                     |      |
| Corrective<br>Maintenance | Select a Work Request to view more details  |                     |                      |                     |                            |   |                    |           |                        |   |                     |      |
|                           | Work Requests assigned to you as substitute |                     |                      |                     |                            |   |                    |           |                        |   |                     |      |
|                           |                                             | Work Request Code 🖨 | Requested by         | ¢                   | Request Type               | ٥ | Problem Type       | \$        | Work Request Status    | 0 | Date Work Requested |      |
|                           | Select                                      | 1528360             | CAMPUS-REQUESTOR-BAR |                     | SERVICE DESK - MAINTENANCE |   | CUSTODIAL   CARPET |           | On Hold for Parts      |   | 7/18/2023           |      |
|                           | Select                                      | 1528359             | CAMPUS-REQUESTOR-BAR |                     | SERVICE DESK - MAINTENANCE |   | LIGHTS LIGHT BULB  |           | Assigned to Work Order |   | 7/18/2023           |      |
|                           | Select                                      | 1528358             | CAMPUS-REQUESTOR-BAR |                     | SERVICE DESK - MAINTENANCE |   | HVAC TOO COLD      |           | Assigned to Work Order |   | 7/18/2023           |      |
|                           | Select                                      | 1528357             | CAMPUS-REQUESTOR-BAR |                     | SERVICE DESK - MAINTENANCE |   | FACILITY   CLOCKS  |           | Assigned to Work Order |   | 7/18/2023           |      |
|                           |                                             |                     |                      |                     |                            |   |                    |           |                        |   |                     |      |
|                           |                                             |                     |                      |                     |                            |   |                    |           |                        |   |                     |      |
|                           |                                             |                     |                      |                     |                            |   |                    |           |                        |   |                     |      |
|                           |                                             |                     |                      |                     |                            |   |                    |           |                        |   |                     |      |

Select the down arrow to view the list of statuses to filter by. Reminder, you must select the "Show" button for page to filter.

| Archibus     iseptura     iseptura     iseptura     in     iseptura     in     in      in     in | 😕 View My Work Red                                        | quests              |                      |                   |                   |            |   |                     |            |                        |   |                   | <b>₩</b> 0 | ) 1 <sup>2</sup> 0 ( |
|----------------------------------------------------------------------------------------------------|-----------------------------------------------------------|---------------------|----------------------|-------------------|-------------------|------------|---|---------------------|------------|------------------------|---|-------------------|------------|----------------------|
| G Home                                                                                                    | Relect View Archived Requests                             | s View              |                      |                   |                   |            |   |                     |            |                        |   |                   |            |                      |
| O Search >                                                                                                    | Filter Show Clear                                         |                     |                      |                   |                   |            |   |                     |            |                        |   |                   |            |                      |
| ☆ Favorites >                                                                                                    | Work Request Status                                       |                     |                      | Date Requested Fr | mor               |            |   |                     | Date Requi | ested To               |   |                   |            |                      |
| Corrective<br>Maintenance                                                                                                    | Requested<br>Reviewed but On Hold<br>Reviewed but On Hold |                     |                      |                   |                   |            |   |                     |            |                        |   |                   |            |                      |
|                                                                                                    | Approved<br>Assigned to Work Order                        | Work Request Code 🖨 | Requested by         | 0                 | Request Type      |            | 0 | Problem Type        | 0          | Work Request Status    | 0 | Date Work Request | d          |                      |
|                                                                                                    | Issued and In Process<br>On Hold for Parts                | 1528360             | CAMPUS-REQUESTOR-BAR |                   | SERVICE DESK - MA | AINTENANCE |   | CUSTODIAL   CARPET  |            | On Hold for Parts      |   | 7/18/2023         |            |                      |
|                                                                                                    | On Hold for Access<br>On Hold for Labor                   | 1528359             | CAMPUS-REQUESTOR-BAR |                   | SERVICE DESK - MA | AINTENANCE |   | LIGHTS   LIGHT BULB |            | Assigned to Work Order |   | 7/18/2023         |            |                      |
|                                                                                                    | Stopped<br>Cancelled                                      | 1528358             | CAMPUS-REQUESTOR-BAR |                   | SERVICE DESK - MA | INTENANCE  |   | HVAC TOO COLD       |            | Assigned to Work Order |   | 7/18/2023         |            |                      |
|                                                                                                    | Completed                                                 | 1528357             | CAMPUS-REQUESTOR-BAR |                   | SERVICE DESK - MA | INTENANCE  |   | FACILITY CLOCKS     |            | Assigned to Work Order |   | 7/18/2023         |            |                      |

Search by date: using calendar functionality. Hover over any box to look for calendar icon with your cursor. This lets you know that you <u>MUST</u> select this and choose a date from the pop up calendar. Reminder, you must select the

#### "Show" button for page to filter.

| ≡ | Archibus                  |   | View My Work Reques                         | sts                 |                | -                    |                      | -                   |                           |   |                     |           |                        |                        | £¥  | 0 | ¢a ⊚ |
|---|---------------------------|---|---------------------------------------------|---------------------|----------------|----------------------|----------------------|---------------------|---------------------------|---|---------------------|-----------|------------------------|------------------------|-----|---|------|
|   | to eptura                 |   | Select View Archived Requests               |                     |                |                      |                      |                     |                           |   |                     |           |                        |                        |     |   |      |
|   | Search                    | , | Filter Show Clear                           |                     |                |                      |                      |                     |                           |   |                     |           |                        |                        |     |   |      |
|   | Favorites                 | • | Work Request Status                         |                     |                |                      | Date Request         | ed From             |                           |   |                     | Date Requ | ested To               |                        |     |   |      |
| 0 | Corrective<br>Maintenance |   | Select a Work Request to view more details  |                     | [              | July                 | ✓ 20<br>n Tue Wed Th | 23 🔹 🔊              |                           |   |                     |           |                        |                        |     |   |      |
|   |                           |   | Work Requests assigned to you as substitute |                     |                | 2 3                  | 4 5                  | 6 7 8               |                           |   |                     |           |                        |                        |     |   |      |
|   |                           |   |                                             | Work Request Code 🤤 | Requested by   | 9 10<br>16 <u>17</u> | 18 19 2              | 3 14 15<br>10 21 22 | quest type                | 0 | Problem Type        | 0         | Work Request Status    | \$<br>Date Work Reques | ted |   | 0    |
|   |                           |   | Select                                      | 1528360             | CAMPUS-REQUES  | 23 24<br>30 31       |                      |                     | IVICE DESK - MAINTENANCE  |   | CUSTODIAL CARPET    |           | On Hold for Parts      | 7/18/2023              |     |   |      |
|   |                           |   | Select                                      | 1528359             | CAMPUS-REQUES  |                      | Today Close          |                     | IVICE DESK - MAINTENANCE  |   | LIGHTS   LIGHT BULB |           | Assigned to Work Order | 7/18/2023              |     |   |      |
|   |                           |   | Select                                      | 1528358             | CAMPUS-REQUES  | OR-BAR               |                      | 5                   | ERVICE DESK - MAINTENANCE |   | HVAC TOO COLD       |           | Assigned to Work Order | 7/18/2023              |     |   |      |
|   |                           |   | Select                                      | 1528357             | CAMPUS-REQUEST | OR-BAR               |                      | SI                  | ERVICE DESK - MAINTENANCE |   | FACILITY   CLOCKS   |           | Assigned to Work Order | 7/18/2023              |     |   |      |
|   |                           |   |                                             |                     |                |                      |                      |                     |                           |   |                     |           |                        |                        |     |   |      |
|   |                           |   |                                             |                     |                |                      |                      |                     |                           |   |                     |           |                        |                        |     |   |      |
|   |                           |   |                                             |                     |                |                      |                      |                     |                           |   |                     |           |                        |                        |     |   |      |
|   |                           |   |                                             |                     |                |                      |                      |                     |                           |   |                     |           |                        |                        |     |   |      |

## View Work Requests by Department

Using the navigation on the right of the screen select Corrective Maintenance>Client>View My Work Requests.

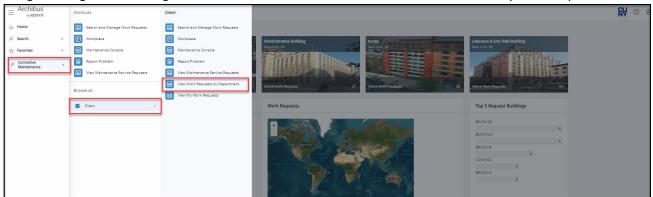

The display of work requests will be those requests that are tied to your department. It will display the data for Work Request Code, Request Type, Problem Type, Work Request Status and Date Work Requested.

|        | Work Request Code 🤤 | Requested by | Action Type                | \$<br>Problem Type           | \$<br>Work Request Status | \$<br>Date Work Requested | Ŷ | Department Code |
|--------|---------------------|--------------|----------------------------|------------------------------|---------------------------|---------------------------|---|-----------------|
| Select | 1528302             |              | SERVICE DESK - MAINTENANCE | FACILITY  HANG OR INSTALL    | Assigned to Work Order    | 6/28/2023                 |   | BU303           |
| Select | 1528299             |              | SERVICE DESK - MAINTENANCE | PEST CONTROL RODENTS         | Assigned to Work Order    | 6/28/2023                 |   | BU303           |
| Select | 1528298             |              | SERVICE DESK - MAINTENANCE | KEYS AND LOCKS   KEY RETURN  | Assigned to Work Order    | 6/28/2023                 |   | BU303           |
| Select | 1028417             |              | SERVICE DESK - MAINTENANCE | PLUMBING   FIXTURES          | Issued and In Process     | 1/4/2023                  |   | BU303           |
| Select | 1028388             |              | SERVICE DESK - MAINTENANCE | PAINT TOUCHUP                | Issued and In Process     | 1/3/2023                  |   | BU303           |
| Select | 1028382             |              | SERVICE DESK - MAINTENANCE | PAINT TOUCHUP                | Completed                 | 12/29/2022                |   | BU303           |
| Select | 1028372             |              | SERVICE DESK - MAINTENANCE | FACILITY  E WASTE            | Issued and In Process     | 12/21/2022                |   | BU303           |
| Select | 1028370             |              | SERVICE DESK - MAINTENANCE | LIGHTS   MULTIPLE            | Issued and In Process     | 12/21/2022                |   | BU303           |
| Select | 1028369             |              | SERVICE DESK - MAINTENANCE | PLUMBING   FIXTURES          | Issued and In Process     | 12/21/2022                |   | BU303           |
| Select | 1028368             |              | SERVICE DESK · MAINTENANCE | PLUMBING   FIXTURES          | Issued and In Process     | 12/21/2022                |   | BU303           |
| Select | 1028367             |              | SERVICE DESK - MAINTENANCE | PLUMBING   FIXTURES          | Issued and In Process     | 12/21/2022                |   | BU303           |
| Select | 1028366             |              | SERVICE DESK - MAINTENANCE | PLUMBING   FIXTURES          | Issued and In Process     | 12/21/2022                |   | BU303           |
| Select | 1028358             |              | SERVICE DESK - MAINTENANCE | PAINT TOUCHUP                | Completed                 | 12/20/2022                |   | BU303           |
| Select | 1028357             |              | SERVICE DESK - MAINTENANCE | KEYS AND LOCKS   KEY REQUEST | Issued and In Process     | 12/20/2022                |   | BU303           |
| Select | 1028354             |              | SERVICE DESK - MAINTENANCE | PLUMBING   FIXTURES          | Issued and In Process     | 12/19/2022                |   | BU303           |
| Select | 1028352             |              | SERVICE DESK - MAINTENANCE | DOOR   HARDWARE              | Completed                 | 12/19/2022                |   | BU303           |
| Select | 1028351             |              | SERVICE DESK - MAINTENANCE | PLUMBING   FIXTURES          | Issued and In Process     | 12/19/2022                |   | BU303           |
| Select | 1028350             |              | SERVICE DESK - MAINTENANCE | PLUMBING   FIXTURES          | Issued and In Process     | 12/19/2022                |   | BU303           |
| Select | 1028349             |              | SERVICE DESK - MAINTENANCE | PLUMBING   FIXTURES          | Issued and In Process     | 12/19/2022                |   | BU303           |
| Select | 1028348             |              | SERVICE DESK - MAINTENANCE | FACILITY   HANG OR INSTALL   | Completed                 | 12/19/2022                |   | BU303           |
| Select | 1028346             |              | SERVICE DESK - MAINTENANCE | PLUMBING   FIXTURES          | Issued and In Process     | 12/19/2022                |   | BU303           |
| Select | 1028345             |              | SERVICE DESK - MAINTENANCE | PLUMBING   FIXTURES          | Issued and In Process     | 12/19/2022                |   | BU303           |
| Select | 1028344             |              | SERVICE DESK - MAINTENANCE | PLUMBING   FIXTURES          | Issued and In Process     | 12/19/2022                |   | BU303           |
| Select | 1028343             |              | SERVICE DESK · MAINTENANCE | PLUMBING   FIXTURES          | Issued and In Process     | 12/19/2022                |   | BU303           |

Prepared by: Applied Data Systems

\_ \_ \_ \_ \_ \_ \_

```
July 25, 2023
```

Select Select Select Select Select Select Select Select Select Select Select Select Select

Selec

Selec

Select

1028388

102837

10283

02835

02835

1028343

| requested to              | э.                              |                     |              |        |                            |   |                             |   |                        |   |                     |   |                 |   |
|---------------------------|---------------------------------|---------------------|--------------|--------|----------------------------|---|-----------------------------|---|------------------------|---|---------------------|---|-----------------|---|
| ≡ Archibus                | 🤌 View Work Re                  | equests By Depa     | rtment       |        |                            |   |                             |   |                        |   |                     |   | <b>8∀</b> ⊘     | 谄 |
|                           | Select View Archived            | Work Requests View  |              |        |                            |   |                             |   |                        |   |                     |   |                 |   |
| ,O Search >               | Filter Show Clear               |                     |              |        |                            |   |                             |   |                        |   |                     |   |                 |   |
| 슈 Favorites >             | Action Type                     |                     | Work Request | Status |                            |   | Date Requested From         |   |                        |   | Date Requested To   |   |                 |   |
| Corrective<br>Maintenance | Work Requests assigned to you a | as substitute       |              |        | •                          | - |                             |   |                        | - |                     |   |                 | _ |
|                           |                                 | Work Request Code 😜 | Requested by | 0      | Action Type                | 0 | Problem Type                | ¢ | Work Request Status    | ¢ | Date Work Requested | ÷ | Department Code |   |
|                           | Select                          | 1528302             |              |        | SERVICE DESK - MAINTENANCE |   | FACILITY   HANG OR INSTALL  |   | Assigned to Work Order |   | 6/28/2023           |   | BU303           |   |
|                           | Select                          | 1528299             |              |        | SERVICE DESK - MAINTENANCE |   | PEST CONTROL   RODENTS      |   | Assigned to Work Order |   | 6/28/2023           |   | BU303           |   |
|                           | Select                          | 1528298             |              |        | SERVICE DESK - MAINTENANCE |   | KEYS AND LOCKS   KEY RETURN |   | Assigned to Work Order |   | 6/28/2023           |   | BU303           |   |
|                           | Select                          | 1028417             |              |        | SERVICE DESK - MAINTENANCE |   | PLUMBING   FIXTURES         |   | Issued and In Process  |   | 1/4/2023            |   | BU303           |   |
|                           | Select                          | 1028388             |              |        | SERVICE DESK - MAINTENANCE |   | PAINT   TOUCHUP             |   | Issued and In Process  |   | 1/3/2023            |   | BU303           |   |

Issued and In Process

Issued and In Process

Issued and In Process

Issued and In Process

Issued and In Process

Issued and In Process

Issued and In Process

Issued and In Process

Issued and In Process

Issued and In Process

Issued and In Process

Issued and In Process

Issued and In Process

Issued and In Process

Completed

Completed

Completed

Issued and In Process

Completed

PAINT|TOUCHUP

PLUMBING | FD/TURES
PLUMBING | FD/TURES
PLUMBING | FD/TURES
PLUMBING | FD/TURES
PLUMBING | FD/TURES
PLUMBING | FD/TURES
PLUMBING | FD/TURES
PLUMBING | FD/TURES
PLUMBING | FD/TURES
PLUMBING | FD/TURES
PLUMBING | FD/TURES
PLUMBING | FD/TURES
PLUMBING | FD/TURES
PLUMBING | FD/TURES
PLUMBING | FD/TURES
PLUMBING | FD/TURES
PLUMBING | FD/TURES
PLUMBING | FD/TURES
PLUMBING | FD/TURES
PLUMBING | FD/TURES
PLUMBING | FD/TURES
PLUMBING | FD/TURES
PLUMBING | FD/TURES
PLUMBING | FD/TURES
PLUMBING | FD/TURES
PLUMBING | FD/TURES
PLUMBING | FD/TURES
PLUMBING | FD/TURES
PLUMBING | FD/TURES
PLUMBING | FD/TURES
PLUMBING | FD/TURES
PLUMBING | FD/TURES
PLUMBING | FD/TURES
PLUMBING | FD/TURES
PLUMBING | FD/TURES
PLUMBING | FD/TURES
PLUMBING | FD/TURES
PLUMBING | FD/TURES
PLUMBING | FD/TURES
PLUMBING | FD/TURES
PLUMBING | FD/TURES
PLUMBING | FD/TURES
PLUMBING | FD/TURES
PLUMBING | FD/TURES
PLUMBING | FD/TURES
PLUMBING | FD/TURES
PLUMBING | FD/TURES
PLUMBING | FD/TURES
PLUMBING | FD/TURES
PLUMBING | FD/TURES
PLUMBING | FD/TURES
PLUMBING | FD/TURES
PLUMBING | FD/TURES
PLUMBING | FD/TURES
PLUMBING | FD/TURES
PLUMBING | FD/TURES
PLUMBING | FD/TURES
PLUMBING | FD/TURES
PLUMBING | FD/TURES
PLUMBING | FD/TURES
PLUMBING | FD/TURES
PLUMBING | FD/TURES
PLUMBING | FD/TURES
PLUMBING | FD/TURES
PLUMBING | FD/TURES
PLUMBING | FD/TURES
PLUMBING | FD/TURES
PLUMBING | FD/TURES
PLUMBING | FD/TURES
PLUMBING | FD/TURES
PLUMBING | FD/TURES
PLUMBING | FD/TURES
PLUMBING | FD/TURES
PLUMBING | FD/TURES
PLUMBING | FD/TURES
PLUMBING | FD/TURES
PLUMBING | FD/TURES
PLUMBING | FD/TURES
PLUMBING | FD/TURES
PLUMBING | FD/TURES
PLUMBING | FD/TURES
PLUMBING | FD/TURES
PLUMBING | FD/TURES
PLUMBING | FD/TURES
PLUMBING | FD/TURES
PLUMBING | FD/TURES
PLUMBING | FD/TURES
PLUMBING | FD/TURES
PLUMBING | FD/TURES
PLUMBING | FD/TURES
PLUMBING | FD/TURES
PLUMBING | FD/TURES
PLUMBING | FD/TURES
PLUMBING | FD/TURES
PLUMBING | FD/TURES
PLUMBING | FD/TURES
PLUMBING | FD/TURES
PLUMBING | FD/TURES
PLUMBING | FD/TURES
PLUMBING | FD/TURES
PLUMBING | FD/TURES
PLUMBING | FD/TURES
PLUMBI

PLUMBING | FD/TURES

KEYS AND LOCKS | KEY REQUEST

REYS HING -

DOOR | HARDWARE

PLUMBING | FIXTURES

PLUMBING | FDCTURES

PLUMBING|FDCTURES

PLUMBING | FIXTURES

PLUMBING | FDCTURES

PLUMBING | FIXTURES

FACILITY | HANG OR INSTALL

PLUMBING | FIXTURES

FACILITY | E WASTE

LIGHTS | MULTIPLE

PLUMBING | FDCTURES

12/29/2022

12/21/2022

12/21/2022

12/21/2022

12/21/2022

12/21/2022

12/21/2022

12/20/2022

12/20/2022

12/19/2022

12/19/2022

12/19/2022

12/19/2022

12/19/2022

12/19/2022

12/19/2022

12/19/2022

12/19/2022

12/19/2022

BU303

BU303

BU303

BU303

BU303

BU303

BU303

BU303

BU303

BU303

BU303

BU303

BU303

BU303

BU303

BU303

BU303

BU303

BU303

SERVICE DESK - MAINTENANCE

SERVICE DESK - MAINTENANCE

SERVICE DESK - MAINTENANCE

SERVICE DESK - MAINTENANCE

SERVICE DESK - MAINTENANCE

SERVICE DESK - MAINTENANCE

SERVICE DESK - MAINTENANCE

SERVICE DESK - MAINTENANCE

SERVICE DESK - MAINTENANCE

SERVICE DESK - MAINTENANCE

SERVICE DESK - MAINTENANCE

SERVICE DESK - MAINTENANCE

SERVICE DESK - MAINTENANCE

SERVICE DESK - MAINTENANCE

SERVICE DESK - MAINTENANCE

SERVICE DESK - MAINTENANCE

SERVICE DESK - MAINTENANCE

SERVICE DESK - MAINTENANCE

SERVICE DESK - MAINTENANCE

The filter functionality at the top allows you to search for requests by the status, the date requested from and the date

Action Type: Hover over any box to look for "..." with your cursor. This lets you know that you MUST select this and choose from one of the select value options from the pop up.

| Archibus<br><sub>by epturo</sub> | 🤌 View Work Red                    | quests By Departr | ment            |                            |                   |              |                             |                        |       |                   | <b>SV</b> 🛈 😘   |
|----------------------------------|------------------------------------|-------------------|-----------------|----------------------------|-------------------|--------------|-----------------------------|------------------------|-------|-------------------|-----------------|
| Home                             | Select View Archived We            | ork Requests View |                 |                            |                   |              |                             |                        |       |                   |                 |
| Search >                         | Filter Show Clear                  |                   |                 |                            |                   |              |                             |                        |       |                   |                 |
| ☆ Favorites >                    | Action Type                        | 7                 | Work Re         | equest Status              |                   | Da           | te Requested From           |                        |       | Date Requested To |                 |
| Corrective                       | Work Requests assigned to you as   |                   |                 | ~                          |                   |              |                             |                        |       |                   |                 |
| Maintenance                      | Work Requests assigned to you as a |                   |                 |                            |                   |              |                             |                        |       |                   |                 |
|                                  |                                    |                   | quested by      | Action Typ                 |                   | Problem Ty   |                             | Work Request Status    |       |                   | Department Code |
|                                  | Select                             | 1528302 Re        | COME, GUY       | SERVICE D                  | ISK - MAINTENANCE | FACILITY   H | ANG OR INSTALL              | Assigned to Work Order | _     | 6/28/2023         | BU303           |
|                                  | Select                             | 1528299 HA        | AVERCOME        | elect Value - Request      | Туре              |              |                             |                        | ~ × . | 6/28/2023         | BU303           |
|                                  | Select                             | 1528298 HA        | AVERCOME, GU    | ction Type: S 15 All 15    |                   |              |                             |                        |       | 6/28/2023         | BU303           |
|                                  | Select                             | 1028417 PA        | QUETTE, DOU     | ction Type                 |                   | 0            | Action Type Description     |                        |       | 1/4/2023          | BU303           |
|                                  | Select                             | 1028388 FEF       | RRIGNO, JOHN    |                            |                   |              |                             | 0                      |       | 1/3/2023          | BU303           |
|                                  | Select                             | 1028382 FEF       | RRIGNO, JOHN    | ERVICE DESK - COPY SERVICE |                   |              | Request Copy Services       |                        |       | 12/29/2022        | BU303           |
|                                  | Select                             | 1028372 PA        | QUETTE, DOU     | ERVICE DESK - CUSTODIAL    |                   |              |                             |                        |       | 12/21/2022        | BU303           |
|                                  | Select                             | 1028370 HA        | ARRIS, MAURIC   | ERVICE DESK - CUSTODIAL R  | Q                 |              |                             |                        |       | 12/21/2022        | BU303           |
|                                  | Select                             | 1028369 CR        | ROCKETT, GREG   | ERVICE DESK - DEPARTMENT   | SPACE             |              |                             |                        |       | 12/21/2022        | BU303           |
|                                  | Select                             | 1028368 CR        | ROCKETT, GREG   | ERVICE DESK - FAC          |                   |              |                             |                        |       | 12/21/2022        | BU303           |
|                                  | Select                             | 1028367 CR        | ROCKETT, GREG   | ERVICE DESK - FURNITURE    |                   |              | Request a Furniture Change  |                        |       | 12/21/2022        | BU303           |
|                                  | Select                             | 1028366 CR        | ROCKETT, GREG   | ERVICE DESK - GROUP MOVE   |                   |              | Group move request          |                        |       | 12/21/2022        | BU303           |
|                                  | Select                             | 1028358 FEF       | RRIGNO, JOHN    | ERVICE DESK - HOTELING     |                   |              | Request a Hoteling space    |                        | _     | 12/20/2022        | BU303           |
|                                  | Select                             | 1028357 CA        | MACHO, ANGE     | ERVICE DESK - INDIVIDUAL N | OVE               |              | Request an Individual Move  |                        | _     | 12/20/2022        | BU303           |
|                                  | Select                             | 1028354 WA        | ARD, DYESHA     | ERVICE DESK - LAYOUT CHAN  | GE                |              | Request a Layout Change     |                        | _     | 12/19/2022        | BU303           |
|                                  | Select                             | 1028352 CR        | SOCKETT, GREG   | ERVICE DESK - MAINT        |                   |              |                             |                        | _ 1   | 12/19/2022        | BU303           |
|                                  | Select                             | 1028351 CR        | S COCKETT, GREG | ERVICE DESK - MAINTENANC   |                   |              | Request Maintenance Service |                        | _ 1   | 12/19/2022        | BU303           |
|                                  | Select                             | 1028350 CR        | ROCKETT, GREC   | ERVICE DESK - SAFETY       |                   |              |                             |                        | _ 1   | 12/19/2022        | BU303           |
|                                  | Select                             |                   | ROCKETT, GREG   | PRIMER NEED FEEDDATE       |                   |              |                             | 6                      | lose  | 12/19/2022        | BU303           |
|                                  | Select                             |                   | OCKETT, GREGORY | SERVICE D                  | SK - MAINTENANCE  | FACILITY H   | ANG OR INSTALL              | Completed              |       | 12/19/2022        | 80303           |
|                                  | Select                             |                   | ASENCIA LUIS    |                            | ESK - MAINTENANCE | PLUMBING     |                             | Issued and In Process  |       | 12/19/2022        | BU303           |
|                                  | Select                             | 1028345 PL        |                 |                            | SK - MAINTENANCE  | PLUMBING     |                             | Issued and In Process  |       | 12/19/2022        | BU303           |
|                                  | Select                             | 1028344 PL        |                 |                            | ISK - MAINTENANCE | PLUMBING     |                             | Issued and In Process  |       | 12/19/2022        | BU303           |
|                                  | Select                             | 1028344 PD        |                 |                            | ISK - MAINTENANCE | PLUMBING     |                             |                        |       |                   | 80303           |
|                                  | Seett                              | 1028343 PL        | AGENCIA, LUIS   | SERVICE D                  | ISK - MAINTENANCE | PLUMBING     | PLATORES                    | Issued and In Process  |       | 12/19/2022        | 80303           |

Prepared by: Applied Data Systems

\_ \_ \_ \_ \_

\_ \_ \_ \_ \_ \_ \_ \_ \_ \_ \_ \_ \_ \_ \_ \_ \_

Select the down arrow to view the list of statuses to filter by. Reminder, you must select the "Show" button for page to filter.

| meer.                       |                                                             |           |                                                |                            |                             |                        |                                         |                 |
|-----------------------------|-------------------------------------------------------------|-----------|------------------------------------------------|----------------------------|-----------------------------|------------------------|-----------------------------------------|-----------------|
|                             | 🔑 View Work Requests By D                                   | epartment |                                                |                            |                             |                        |                                         | <b>₩</b> © & @  |
| 습 Home                      | Select View Archived Work Requests V                        | lew       |                                                |                            |                             |                        |                                         |                 |
| ,O Search >                 | Filter Show Clear                                           |           |                                                |                            |                             |                        |                                         |                 |
| ☆ Favorites >               | Action Type                                                 |           | Work Request Status                            | R                          | Date Requested From         |                        | Date Requested To                       |                 |
| P Corrective<br>Maintenance | Work Requests assigned to you as substitute Work Request Cr |           | Requested<br>Reviewed but On Hold              | 7.                         | Problem Type                | Work Request Status    | <ul> <li>Date Work Requested</li> </ul> | Department Code |
|                             |                                                             |           | Rejected<br>Approved                           | on Type                    |                             |                        |                                         |                 |
|                             | Select 15                                                   | 28302     | Assigned to Work Orde<br>Issued and In Process | RVICE DESK - MAINTENANCE   | FACILITY   HANG OR INSTALL  | Assigned to Work Order | 6/28/2023                               | BU303           |
|                             | Select 15                                                   | 28299     | On Hold for Parts                              | RVICE DESK - MAINTENANCE   | PEST CONTROL   RODENTS      | Assigned to Work Order | 6/28/2023                               | BU303           |
|                             | Select 15                                                   | 28298     | On Hold for Access<br>On Hold for Labor        | RVICE DESK - MAINTENANCE   | KEYS AND LOCKS   KEY RETURN | Assigned to Work Order | 6/28/2023                               | 8U303           |
|                             | Select 10                                                   | 28417     | Stopped<br>Cancelled                           | RVICE DESK - MAINTENANCE   | PLUMBING   FIXTURES         | Issued and In Process  | 1/4/2023                                | BU303           |
|                             | Select 10                                                   | 28388     | Completed<br>Closed                            | RVICE DESK - MAINTENANCE   | PAINT   TOUCHUP             | Issued and In Process  | 1/3/2023                                | BU303           |
|                             | Select 10                                                   | 28382     |                                                | SERVICE DESK - MAINTENANCE | PAINT   TOUCHUP             | Completed              | 12/29/2022                              | BU303           |
|                             | Select 10                                                   | 28372     |                                                | SERVICE DESK - MAINTENANCE | FACILITY  E WASTE           | Issued and In Process  | 12/21/2022                              | BU303           |
|                             | Select 10                                                   | 28370     |                                                | SERVICE DESK - MAINTENANCE | LIGHTS   MULTIPLE           | Issued and In Process  | 12/21/2022                              | BU303           |
|                             | Select 10                                                   | 28369     |                                                | SERVICE DESK - MAINTENANCE | PLUMBING   FIXTURES         | Issued and In Process  | 12/21/2022                              | BU303           |

Search by date: using calendar functionality. Hover over any box to look for calendar icon with your cursor. This lets you know that you <u>MUST</u> select this and choose a date from the pop up calendar. Reminder, you must select the "Show" button for page to filter.

| = Archibus                | View Work Requests By Depa                  | rtmont              |                            |                                                   |                        |                     | <b>₩</b> 0 % @  |
|---------------------------|---------------------------------------------|---------------------|----------------------------|---------------------------------------------------|------------------------|---------------------|-----------------|
| = <sub>by</sub> eptura    | View Work Requests by Depa                  | artment             |                            |                                                   |                        |                     | NY U 10 U       |
|                           | Select View Archived Work Requests View     |                     |                            |                                                   |                        |                     |                 |
| ,O Search >               | Filter Show Clear                           |                     |                            |                                                   |                        |                     |                 |
| ☆ Favorites >             | Action Type                                 | Work Request Status | ~                          | Date Requested From                               |                        | Date Requested To   |                 |
| Corrective<br>Maintenance | Work Requests assigned to you as substitute |                     |                            | ✓ July ✓ 2023 ♣ ><br>Sun Mon Tue Wed Thur Fri Sat |                        |                     |                 |
|                           | Work Request Code 🤤                         | Requested by        | Action Type 0              | 2 3 4 5 6 7 8                                     | Work Request Status    | Date Work Requested | Department Code |
|                           | Select 1528302                              | HAVERCOME, GUY      | SERVICE DESK - MAINTENANCE | 9 10 11 12 13 14 15<br>16 17 18 19 20 21 22       | Assigned to Work Order | 6/28/2023           | BU303           |
|                           | Select 1528299                              | HAVERCOME, GUY      | SERVICE DESK - MAINTENANCE | 23 24 25 26 27 28 29<br>30 31                     | Assigned to Work Order | 6/28/2023           | BU303           |
|                           | Select 1528298                              | HAVERCOME, GUY      | SERVICE DESK · MAINTENANCE | Today Close                                       | Assigned to Work Order | 6/28/2023           | BU303           |
|                           | Select 1028417                              | PAQUETTE, DOUGLAS   | SERVICE DESK - MAINTENANCE | PLOMBING   FIXTORES                               | Issued and In Process  | 1/4/2023            | BU303           |
|                           | Select 1028388                              | FERRIGNO, JOHN      | SERVICE DESK - MAINTENANCE | PAINT TOUCHUP                                     | Issued and In Process  | 1/3/2023            | BU303           |
|                           | Select 1028382                              | FERRIGNO, JOHN      | SERVICE DESK - MAINTENANCE | PAINT TOUCHUP                                     | Completed              | 12/29/2022          | BU303           |
|                           | Select 1028372                              | PAQUETTE, DOUGLAS   | SERVICE DESK - MAINTENANCE | FACILITY   E WASTE                                | Issued and In Process  | 12/21/2022          | BU303           |
|                           | Select 1028370                              | HARRIS, MAURICE     | SERVICE DESK - MAINTENANCE | LIGHTS   MULTIPLE                                 | Issued and In Process  | 12/21/2022          | BU303           |
|                           | Select 1028369                              | CROCKETT, GREGORY   | SERVICE DESK - MAINTENANCE | PLUMBING   FIXTURES                               | Issued and In Process  | 12/21/2022          | BU303           |
|                           | Select 1028368                              | CROCKETT, GREGORY   | SERVICE DESK - MAINTENANCE | PLUMBING   FDCTURES                               | Issued and In Process  | 12/21/2022          | BU303           |